## **Sign on to FratneralsGive.Org Today!**

Sons of Norway collects the number of events, hours and funds that lodges and districts devote to membership and community activities. This information is required by the American Fraternal Alliance (AFA). The AFA uses our data to lobby on the behalf of fraternal benefit societies.

Now, lodge secretaries can submit information directly to the AFA through a new website: www.fraternalsgive.org.

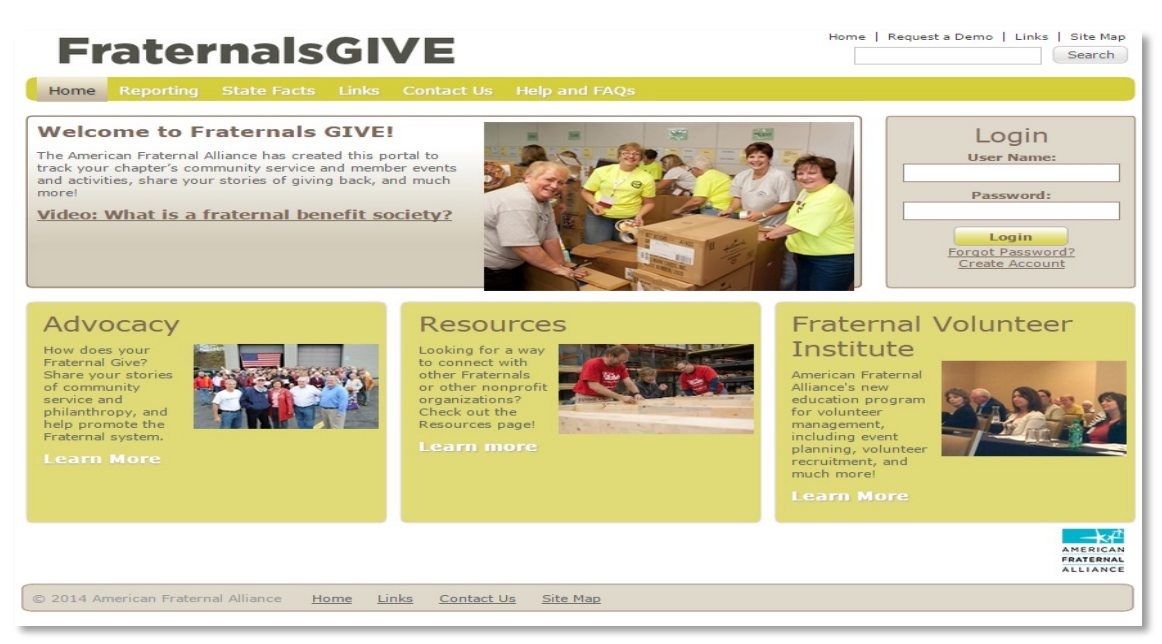

## **Steps to Follow**

- **1. Login** Each lodge has already been assigned a username and password. Each lodge's username is formatted the same way; the lodge name with the first letters of each word capitalized without spaces and then the digits of its lodge number without the district number and without place marking zeros. Some examples:
	- Oslo 1-002 is Oslo2
	- Kringen 4-025 is Kringen25
	- Washington 3-428 is Washington 428
	- Golden Ears 7-137 is GoldenEars137
	- Vikings Of Lake 6-166 is VikingsOfLake166

Everyone's password is Password1.

**2. Access Activities** Once you have logged in, click on "Manage Activities." Then, click on "Add New Activity."

Continued…

**3. Adding an Activity** Click on "Add New Activity." This will open up the following window. Directors on following page.

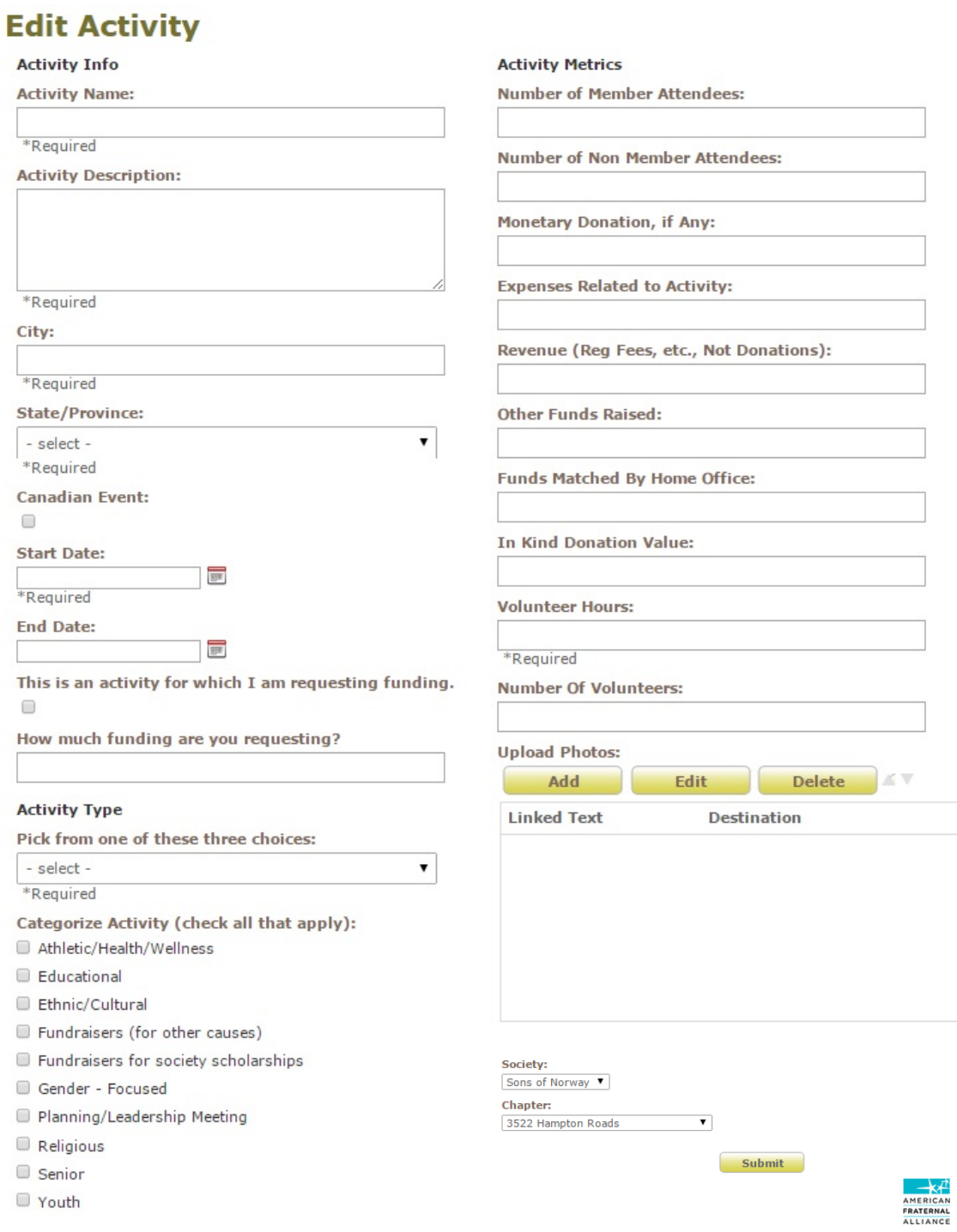

Continued…

## **4. Recording an Activity**

- o **Activity Name:** Type in the name for the activity. For example, 'Monthly Lodge Meeting," "Julebord Planning Meeting" or "Tubrim October."
- o **Activity Description:** Add further description
- o **City:** Enter the city where the activity took place. If the activity spanned several cities (several members cutting stamps for Tubfrim at their own homes for example), use the name of the city where your lodge meets.
- o **State:** Enter the state or province where the activity took place. If multiple states are involved, choose the one where your lodge is located. If you are in Norway, select YT. We are using it as a 'code name' for Norway until the AFA adds a Norway or International option here.
- o **Canadian Event:** Mark if you are a Canadian lodge. There will soon be a box for Norwegian lodges here as well. Norway lodges should check Canada for now.
- o **Start Date / End Date:** Add start date and end date. If the event only took place on one day, just use the Start Date field. If you are entering hours for an Individual Activity for the month, indicate the first day and last day of the month.
- o **This is an event for which I am requesting funding / How much funding are you requesting**: Sons of Norway is not using these functions. Just leave them blank.
- o **Activity Type:** 
	- Donation by Chapter No Event: Use this to record charitable donations your lodge has made that aren't related to an event.
	- Member Activity Use this for member focused events: lodge meetings, board meetings, a Syttende Mai party not advertised to the general public, classes for members etc.
	- Service Project / Community Outreach Use this for community focused events: Dance Performance for elementary school students, a group of members cleaning up a highway, cutting stamps for Tubfrim, a lutefisk dinner advertised to the general public.
	- If you are unsure which to choose, consider whether the majority of attendees were members or non-members.
- o **Categorize Activity**: choose one or more of the categories listed. If nothing seems to fit, choose 'Ethnic Cultural.'
- o **Number of Member Attendees:** Enter the number of people who attended who were members. This total will include volunteers. If you don't know the number of member attendees, just use the number of volunteers

Continued…

- o **Number of Non-Member Attendees:** Enter the number of non-members who attended, if known.
- o **Monetary Donation, if any:** Record the amount of any monetary donation made by your lodge related to the activity (check written from lodge checking account), if any.
- o **Expenses Related to Activity:** Enter any money your lodge spent on the activity, cost of food, venue, fees for the speaker etc.
- o **Revenue:** Enter any money earned by the event from ticket sales etc.
- o **Other Funds Raised:** Enter any other money donated by attendees.
- o **In Kind Donation Value:** Record the value of any goods that were donated at or for the event: canned goods, gifts for Toys for Tots etc.
- o **Volunteer Hours:** Write in the number of volunteer hours put in for the event. Include the number of total hours worked including an estimate of travel time to and from the event for volunteers. Do not include the hours of those who only attended.
- o **Number of Volunteers:** Write in the number of volunteers for the event.
- o **Upload Photos:** Upload photos of your event here.
- o **Submit:** Hit the 'submit' button when you are done. You can always go in and make changes later.

Once you hit 'submit' you will be sent back to your list of activities. You can sort which activities are listed in various ways using the options under "Refine Results." You can also make a Microsoft Excel spreadsheet of the activities listed by clicking on the "Download CSV" button.

For more details, explore the features under the '"Reporting" and "Help and FAQs" menu items at the top of the page.

Further questions? Contact Sherry Gorse at 1-800-945-8851 x643 or fraternal@sofn.com